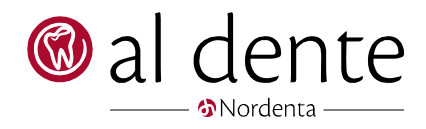

# Udlign forudbetaling med regning

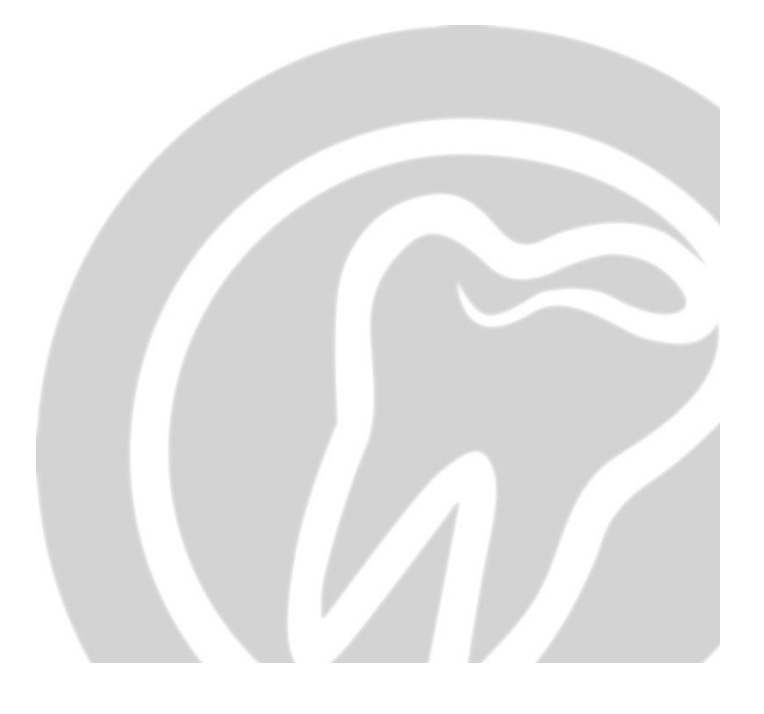

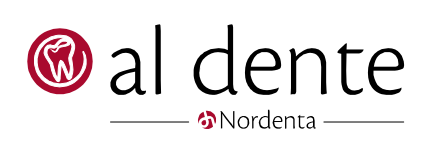

# Indhold

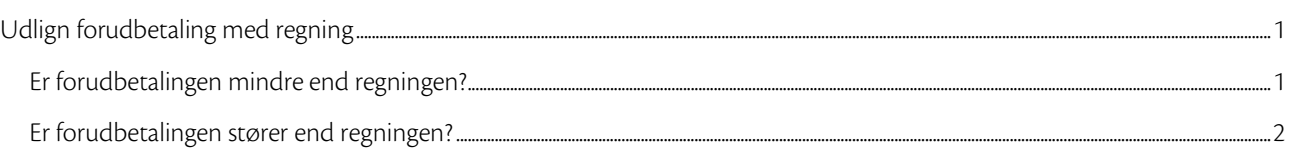

## <span id="page-2-0"></span>Udlign forudbetaling med regning

### <span id="page-2-1"></span>Er forudbetalingen mindre end regningen?

Sæt flueben i linjen "Forudbetaling" og skriv beløbet i linjen med regningen → klik på Betal. Derefter vil der stå, at patienten har en skyldig saldo på 150,00 kr.

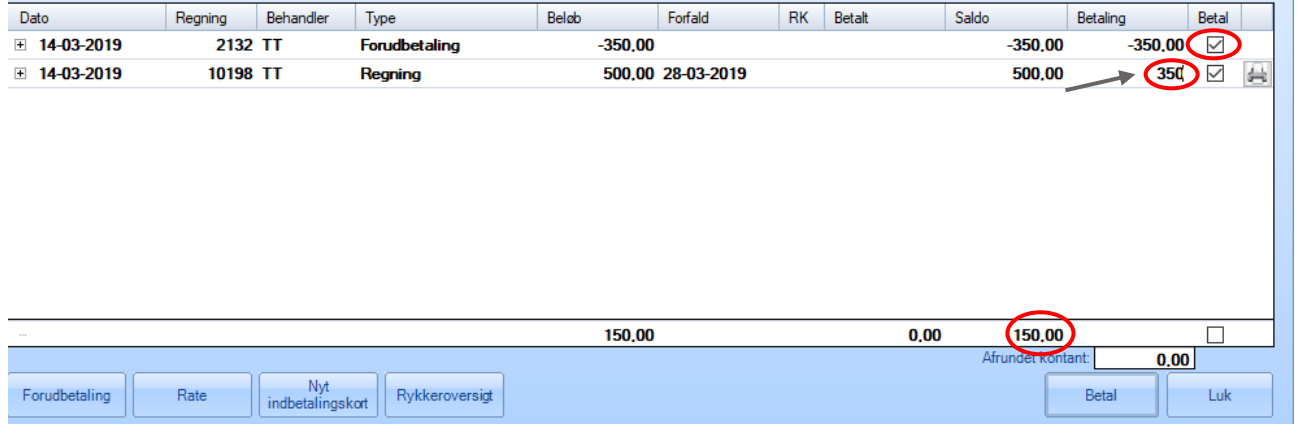

Er der to eller flere regninger, der skal med i udligningen, men er forudbetalingen ikke stor nok, sættes flueben i "Forudbetaling" og den/de regninger der kan gå fuldt ud med i udligningen. Er der stadig en rest af forudbetalingen tilbage, men ikke nok til at udligne en regning fuldt ud, skrives restbeløbet af forudbetalingen på regningslinjen. → klik på Betal. Herefter vil der være en skyldig restsaldo på den regning, der kun blev delvist udlignet.

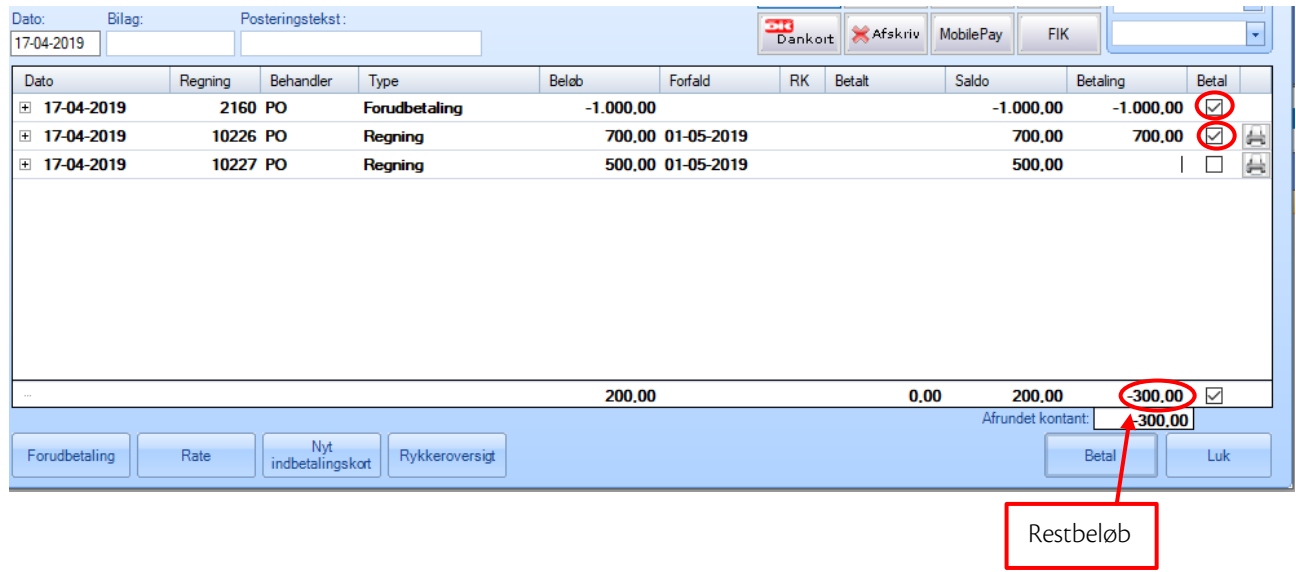

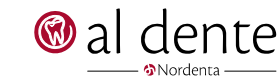

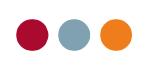

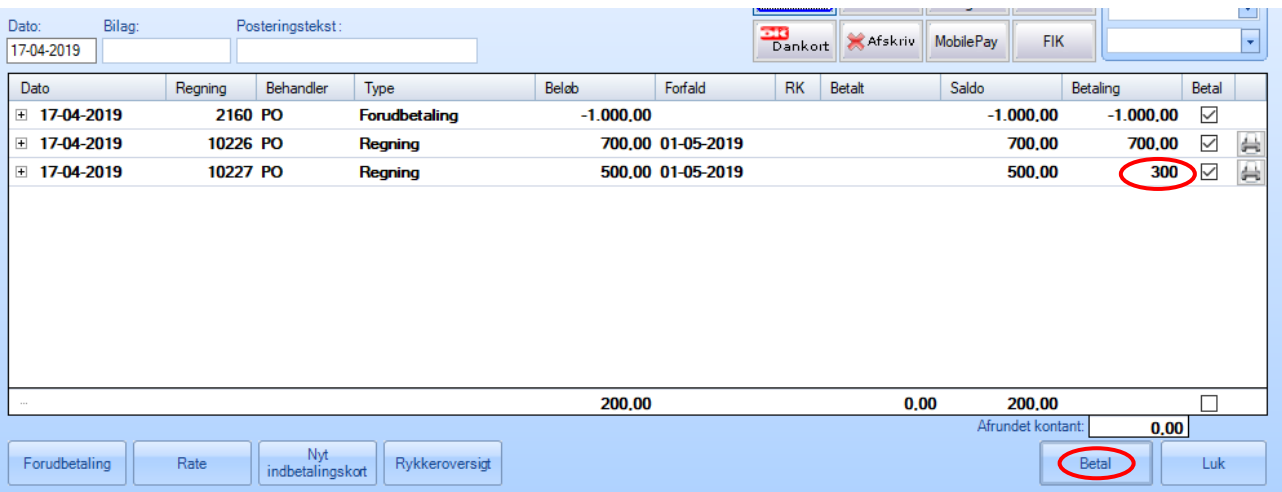

## <span id="page-3-0"></span>Er forudbetalingen stører end regningen?

Nordenta

Sæt flueben i linjen med regningen og skriv regningsbeløbet med minus foran i linjen med "Forudbetaling" → klik på Betal. Derefter vil der stå, at patienten har 200,00 kr. tilbage af sin forudbetaling.

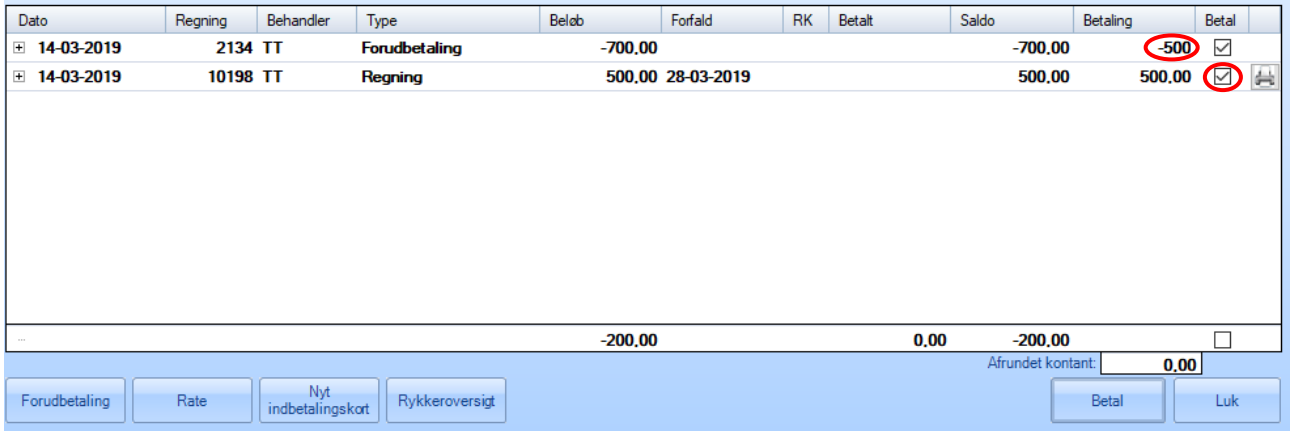

Er der to eller flere regninger, der skal udlignes i forudbetalingen, og er der stadig en rest af forudbetalingen tilbage, sættes flueben i regningerne og restbeløbet skrives med minus foran i linjen med "forudbetaling" → klik på Betal.

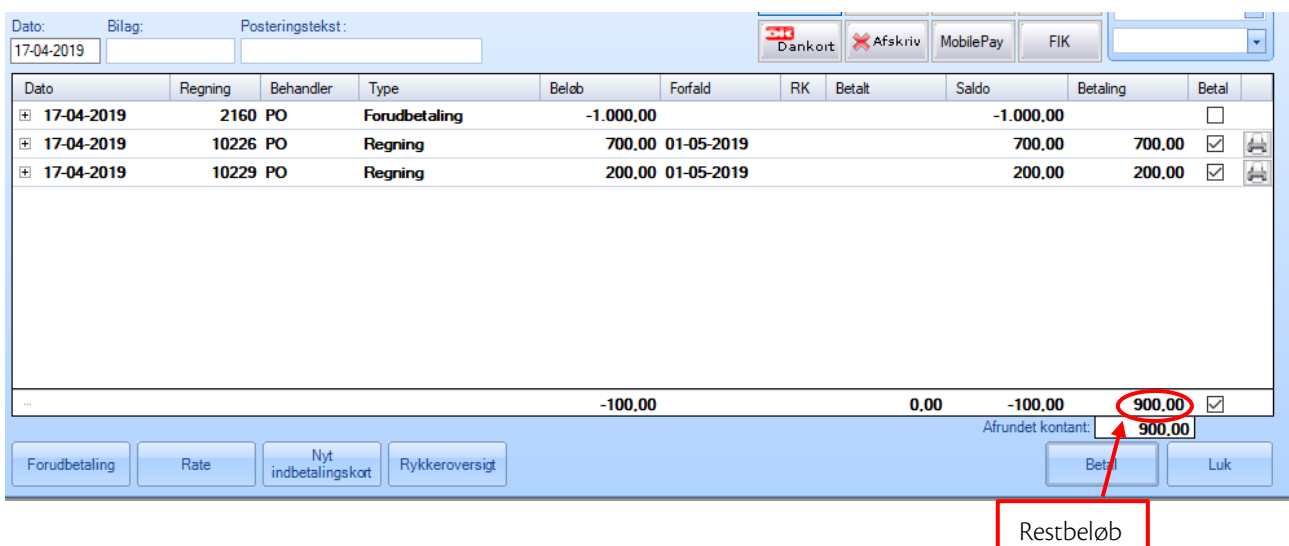

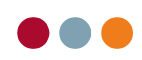

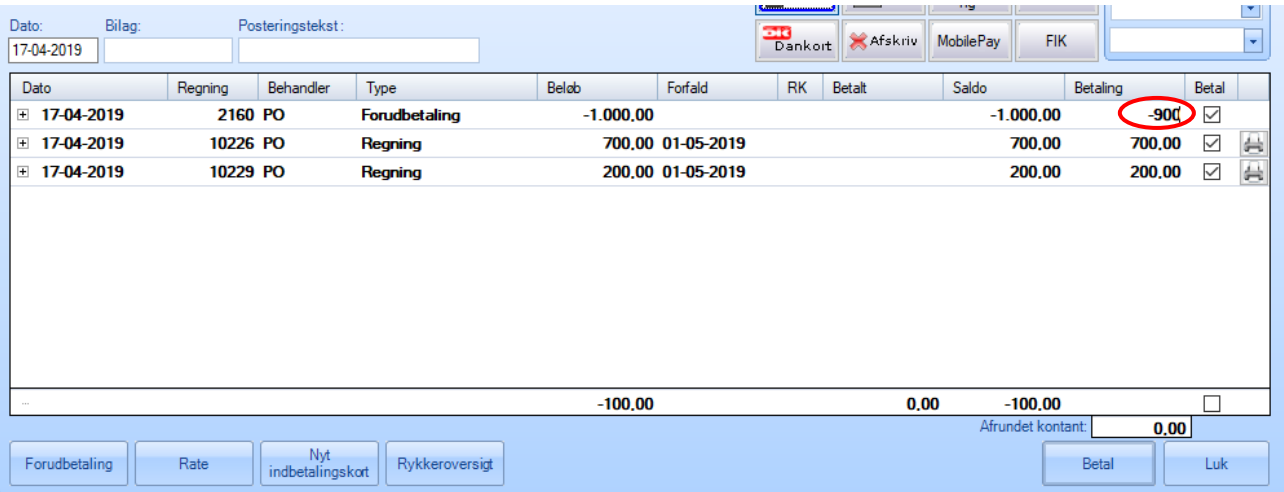

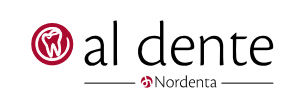